## **Oracle® Banking Platform Collections**

Event Manager Guide Release 2.3.0.0.0 E56276-01

July 2014

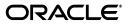

Oracle Banking Platform Collections Event Manager Guide, Release 2.3.0.0.0

E56276-01

Copyright © 2011, 2014, Oracle and/or its affiliates. All rights reserved.

This software and related documentation are provided under a license agreement containing restrictions on use and disclosure and are protected by intellectual property laws. Except as expressly permitted in your license agreement or allowed by law, you may not use, copy, reproduce, translate, broadcast, modify, license, transmit, distribute, exhibit, perform, publish or display any part, in any form, or by any means. Reverse engineering, disassembly, or decompilation of this software, unless required by law for interoperability, is prohibited.

The information contained herein is subject to change without notice and is not warranted to be error-free. If you find any errors, please report them to us in writing.

U.S. GOVERNMENT END USERS: Oracle programs, including any operating system, integrated software, any programs installed on the hardware, and/or documentation, delivered to U.S. Government end users are "commercial computer software" pursuant to the applicable Federal Acquisition Regulation and agency-specific supplemental regulations. As such, use, duplication, disclosure, modification, and adaptation of the programs, including any operating system, integrated software, any programs installed on the hardware, and/or documentation, shall be subject to license terms and license restrictions applicable to the programs. No other rights are granted to the U.S. Government.

This software or hardware is developed for general use in a variety of information management applications. It is not developed or intended for use in any inherently dangerous applications, including applications that may create a risk of personal injury. If you use this software or hardware in dangerous applications, then you shall be responsible to take all appropriate failsafe, backup, redundancy, and other measures to ensure its safe use. Oracle Corporation and its affiliates disclaim any liability for any damages caused by use of this software or hardware in dangerous applications.

Oracle and Java are registered trademarks of Oracle and/or its affiliates. Other names may be trademarks of their respective owners.

This software or hardware and documentation may provide access to or information on content, products and services from third parties. Oracle Corporation and its affiliates are not responsible for and expressly disclaim all warranties of any kind with respect to third-party content, products, and services. Oracle Corporation and its affiliates will not be responsible for any loss, costs, or damages incurred due to your access to or use of third-party content, products, or services.

## Contents

| Preface                     | v  |
|-----------------------------|----|
| Audience                    | v  |
| Documentation Accessibility | v  |
| Organization of the Guide   | v  |
| Conventions                 | vi |
|                             |    |

## 1 Introduction

### 2 Creating Event Category and Outcome

| 2.1 | Event Category        | 2-1 |
|-----|-----------------------|-----|
| 2.2 | Calling Event Manager | 2-1 |
| 2.3 | Outcome               | 2-2 |

## 3 Event Category and Service Configuration

### 4 Tables Used by Event Manager

## 5 Event Manager Property File

6 Limitations

## List of Tables

| ent Categories         | 2-1            |
|------------------------|----------------|
|                        |                |
|                        |                |
| Itcome Handlers        |                |
| ript Parameters        | 3-1            |
| ent Manager Properties |                |
| r<br>c                 | ipt Parameters |

## Preface

This document helps you to define event configuration, which includes day zero setup and information about how to create event category, outcome, and how to attach a specific event category to your service (Business Object/Business Service). An event can trigger multiple outcomes and this document covers the details of configuration required in Collections to enable this feature. The document also covers the list of product-shipped event outcomes and related configurations shipped with product deliverable.

This preface contains the following topics:

- Audience
- Documentation Accessibility
- Organization of the Guide
- Conventions

### Audience

This document is intended for the following:

- Consulting Staff
- Administrators

## **Documentation Accessibility**

For information about Oracle's commitment to accessibility, visit the Oracle Accessibility Program website at http://www.oracle.com/pls/topic/lookup?ctx=acc&id=docacc.

#### Access to Oracle Support

Oracle customers have access to electronic support through My Oracle Support. For information, visit http://www.oracle.com/pls/topic/lookup?ctx=acc&id=info or visit http://www.oracle.com/pls/topic/lookup?ctx=acc&id=trs if you are hearing impaired.

### Organization of the Guide

This document contains:

#### Chapter 1, "Introduction"

This chapter presents an overview of event manager.

#### Chapter 2, "Creating Event Category and Outcome"

This chapter provides information on creating event categories and outcomes.

#### Chapter 3, "Event Category and Service Configuration"

This chapter provides information on configuring event categories and service relations.

#### Chapter 4, "Tables Used by Event Manager"

This chapter describes the tables used by event manager.

#### Chapter 5, "Event Manager Property File"

This chapter describes the property file used by event manager.

#### Chapter 6, "Limitations"

This chapter describes the event manager limitations.

## Conventions

The following text conventions are used in this document:

| Convention | Meaning                                                                                                    |
|------------|----------------------------------------------------------------------------------------------------|
| boldface   | Boldface type indicates graphical user interface elements associated with an action, or terms defined in text or the glossary.         |
| italic     | Italic type indicates book titles, emphasis, or placeholder variables for which you supply particular values.                          |
| monospace  | Monospace type indicates commands within a paragraph, URLs, code in examples, text that appears on the screen, or text that you enter. |

# Introduction

1

Event manager responds to events in the system by performing set of validations and set of activities (referred as outcome). Any activity, internal or external that affects the handling of accounts in Collections can be classified as an event. Events are classified under categories and can be configured from Collections admin user interface. Each category can have multiple events defined with different priorities. Event categories can be mapped to multiple events in the system. Outcomes are triggered on occurrence of the events in the system.

## **Creating Event Category and Outcome**

Every event is created under a category. Each category can have multiple events defined with different priority levels. Each event can have different set of outcome. This section covers the details of product-shipped categories and outcomes along with the steps to configure new category and outcome.

## 2.1 Event Category

Following are the event categories that are shipped along with Collections:

These event categories are shipped as day zero SQL scripts.

| Event Category Description          |                                                                                                    |  |
|-------------------------------------|----------------------------------------------------------------------------------------------------|--|
|                                     | •                                                                                                    |  |
| Payment                             | Event under this category is triggered when payment is received from the host.                                  |  |
| Net Arrear Amount                   | Event under this category is triggered when there is change in the net arrear amount.                           |  |
|                                     | Net Arrear Amount = Overdue Amount - Unclear Funds                                                              |  |
| Outstanding Amount                  | Event under this category is triggered when there is change in outstanding amount.                              |  |
| Account Level Warning<br>Indicator  | Event under this category is triggered when any warning indicator is updated for the account.                   |  |
| Customer Level Warning<br>Indicator | Event under this category is triggered when any warning indicator is updated for the customer.                  |  |
| Case Closure                        | Event under this category is triggered when case is closed.                                                     |  |
| Follow-up                           | Event under this category is triggered when follow-up is taken.<br>Follow-up can be on Case or PTP.             |  |
| Condition                           | Event under this category is triggered when conditions are satisfied for a set of accounts, customers or cases. |  |
| User Defined Events                 | This category is for implementation team.                                                                       |  |

Table 2–1 Event Categories

## 2.2 Calling Event Manager

Event Manager can be called in the following ways.

- Online: All transactions that occur through OBP user interface.
- Batch: Transactions that occur through OBP Collection batches.

• Event Manager Batch: Batch to execute events on list of accounts, customers, and cases.

The following table summarizes various ways of calling Event Manager:

| Mode of Trigger                 | Online | Batch | Event Manager<br>Batch |
|---------------------------------|--------|-------|------------------------|
| Payment                         | YES    | YES   | NO                     |
| (PAY)                           |        |       |                        |
| Net Arrear Amount               | NO     | YES   | NO                     |
| (NAMT)                          |        |       |                        |
| Outstanding Amount              | NO     | YES   | NO                     |
| (OAMT)                          |        |       |                        |
| Account Level Warning Indicator | NO     | YES   | NO                     |
| (WACC)                          |        |       |                        |
| Person Level Warning Indicator  | NO     | YES   | NO                     |
| (WPER)                          |        |       |                        |
| Case Closure                    | YES    | YES   | NO                     |
| (CCLS)                          |        |       |                        |
| Follow-up                       | YES    | NO    | NO                     |
| (FOUP)                          |        |       |                        |
| Condition                       | NO     | NO    | YES                    |
| User Defined Events             | YES    | YES   | NO                     |

Table 2–2 Event Manager Call

### 2.3 Outcome

An outcome is result of any event triggered in the system. Collections provides a set of outcomes, which can be mapped to events defined for specific categories. The product architecture provides a way to plug in a new handler for a given outcome. The outcome and corresponding handler class are part of eventmgr.properties file which is described in the next section.

Below is the list of outcomes shipped with product:

| Outcome     | Description                                                                               |
|-------------|-------------------------------------------------------------------------------------------|
| Create Case | This outcome creates case for configured case type depending upon the input to the event. |
|             | For example, account or customer.                                                         |
| Close Case  | This outcome closes case for configured case type depending upon the input to the event.  |
|             | For example, account or customer or case.                                                 |
| Hold Case   | This outcome holds case of configured case type for specified number of days.             |
|             | For example, account or customer or case.                                                 |
| Unhold Case | This outcome unholds the case of configured case type.                                    |

Table 2–3 Product-Shipped Outcomes

| Outcome                        | Description                                                                                  |
|--------------------------------|----------------------------------------------------------------------------------------------|
| Reallocate Case                | This outcome helps to flag a case for reallocation. Reallocation switch will be turned to Y. |
| Create Task                    | This outcome creates task of configured task type for particular account, customer, or case. |
| Create Worklist                | This outcome sets next display date of case depending upon input to the event.               |
|                                | For example, number of days and account, customer, or case.                                  |
| Cancel Correspondence          | This outcome cancels an unprocessed correspondence on an account or customer.                |
| Update Strategy Review<br>Date | This outcome creates a task on account, customer or case.                                    |
| Change Case Status             | This outcome changes the status of a case.                                                   |

 Table 2–3
 (Cont.)
 Product-Shipped Outcomes

The following table provides you details of Outcome Code, Outcome Name and their corresponding handlers:

| Outcome Code | Outcome Name                   | Handler Name                                    |
|--------------|--------------------------------|-------------------------------------------------|
| CLCS         | Close Case                     | CloseCaseEventHandler.java                      |
| CRCS         | Create Case                    | CreateCaseEventHandler.java                     |
| HLDC         | Hold Case                      | HoldCaseStatusEventHandler.java                 |
| UHLD         | Unhold Case                    | UnholdCaseEventHandler.java                     |
| REAL         | Reallocate Case                | ReallocateCaseEventHandler.java                 |
| CTSK         | Create Task                    | CreateTaskEventHandler.java                     |
| CTWL         | Create WorkList                | CreateWorkListEventHandler.java                 |
| CNCO         | Cancel<br>Correspondence       | CancelCorrespondenceEventHandler.java           |
| USRD         | Update Strategy<br>Review Date | Update Strategy Review Date Event Handler. java |
| CCST         | Change Case Status             | ChangeCaseStatusEventHandler.java               |

Table 2–4 Outcome Handlers

**Note:** You can override the above handlers by performing the following steps:

1. Implement your own handler.

2. Change mapping of handler in eventmgr.propeties file.

Points to note:

- Occurrence of each event category will trigger event manager to perform one or many outcome.
- Occurrence of each event category will first trigger all the global events (for a specific event category) and then all the case specific events (for that event category) in order of priority that is, highest to lowest.

- One event category should only execute events defined within that category.
- For user defined events consulting should decide to pass input parameters as per the user defined events. However, parameters will be restricted to Account, (P) Primary customer, and Case ID.
- Multiple event IDs can be defined for each event category.
- Each event will have a priority. Events under each event category are executed in order of priority.
- Business rules can be associated with each event ID.
- Business rules are evaluated by rule engine when the event is triggered.
- If no rule is attached to an event then business rule evaluation is skipped.
- Event category conditions are set of rules which are executed in batch. Each condition can have an output account, customer, or case.
- Currently, there is only one addition to the functionality as follows:
  - For global events, system should allow to configure a queue against task creation to which the created task will be allocated.

## **Event Category and Service Configuration**

In order to execute events after the service is invoked, you must configure service with one of the above listed categories. You can map a single category to a service. Events belonging to the mapped category are executed after the service is invoked.

In order to map service with category, you must create SQL script.

The system supports the addition of new event category and service association by using scripts. Execute the script **AddEventCategoryServiceRel.sql** and then provide the input parameters. Log in to the SQL client with any credential that has access to Collections schema and has privilege to execute scripts.

For example,

For FollowUp event category write script as:

>@ AddEventCategoryServiceRel.sql "C1-ChangeFollowUp" "FOUP" "Y" "//accountNumber" "//hostCustomerNbr" "//accountId" "//personId" "//sourceHostString" "//partyTypeFlg" "//toDoCaseId"

#### Enter the following parameters in the above script:

| Parameter     | Description                                                                                                    |
|---------------|----------------------------------------------------------------------------------------------------|
| SERVICE_NAME  | Service name (Business Service/Business Object) on which you want to configure the event.                           |
| EVENT_CAT_CD  | Event category code                                                                                                 |
| ACTIVE_SW     | Y/N                                                                                                    |
| IS_SEQUENTIAL | Y/N (This parameter is by default given a value as <b>"N"</b> , so no need to provide it as input in above script). |
| PARAM_VAL1    | Host Account Number                                                                                                 |
| PARAM_VAL2    | Host Customer Number                                                                                                |
| PARAM_VAL3    | Account Id                                                                                                    |
| PARAM_VAL4    | Person Id                                                                                                    |
| PARAM_VAL5    | Source Host String                                                                                                  |
| PARAM_VAL6    | Party Type Flag                                                                                                    |
| PARAM_VAL7    | Case Id                                                                                                    |
| PARAM_VAL8    | -                                                                                                    |
| PARAM_VAL9    | -                                                                                                    |
| PARAM_VAL10   | -                                                                                                    |

Table 3–1 Script Parameters

4

## **Tables Used by Event Manager**

Event manager uses the following tables:

- 1. CI\_EVENT
- **2.** CI\_EVENT\_L
- **3.** CI\_EVENT\_CATEGORY
- 4. CI\_EVENT\_CATEGORY\_L
- 5. CI\_OUTCOME
- 6. CI\_OUTCOME\_L
- 7. CI\_EVENT\_CAT\_SERVICE\_REL
- **8.** CI\_EVENT\_OUTCOME\_REL
- **9.** CI\_EVENT\_EXE\_LOG

## **Event Manager Property File**

Event manager maintains a property file **eventmgr.properties**, which contains event mappings and event configurations.

You can also locate the **eventmgr.properties** file at the following location:

{Your Installed environment}\collectionenv\properties\eventmgr.propeties

For detailed description of each property in the file, see the following table:

 Table 5–1
 Event Manager Properties

| Property Name                        | Description                                                                                                  |
|--------------------------------------|----------------------------------------------------------------------------------------------------|
| MAX_POOL                             | Indicates the maximum number of parallel tasks for an outcome event.                                         |
| MIN_POOL                             | Indicates the minimum number of parallel tasks for an outcome event.                                         |
| OUTCOMELIST                          | Indicates the global list of outcome.                                                                        |
| OUTCOME CODE=<br>Handler Class Name  | Indicates the outcome code and corresponding handler class mapping.                                          |
| EXCEPTION_HANDLER                    | Indicates the exception handler implementation class. You can implement your own exception handling.         |
| DATA_PERSIST_IMPL                    | Indicates the persist data for log implementation class. You can implement your own logging class or method. |
| EVENTCATEGORY.Event<br>Category Code | Indicates the event category execution mode mapping.<br>Following are the values:                            |
|                                      | P=Parallel                                                                                                   |
|                                      | S=Sequential                                                                                                 |
| Q_JNDI_NAME                          | Indicates the JNDI name for JMS queue.                                                                       |
| QCF_JNDI_NAME                        | Indicates the JNDI name for JMS connection factory.                                                          |

# **6** Limitations

In the current release, event manager has the following limitations:

- In current release, there is no user interface to create the following objects:
  - Event Category
  - Outcome
  - Event Category and Service Relation
- Facts for rule engine are populated by using rule fact extraction algorithm.